# TECH<br>TECH 2016 THE TEACHER'S GUIDE TO

JENNIFER GONZALEZ

a CULT OF PEDAGOGY digital binder

# IS THIS BOOK FOR YOU?

A note from Jennifer Gonzalez

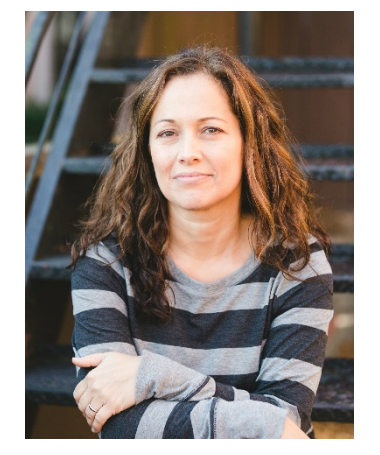

When it comes to technology, the one complaint I hear most often is that people have trouble keeping up with it. Not that it's too hard, not that it's too "technical," but that there's **just too much to keep track of**.

If that sounds like you,

then this book will be a game-changer, a filter that lets you sort through the wild mess of tech tools and quickly determine which ones are worth your time, which ones might be nice to learn later, and which ones you can ignore for now. I have gathered up over 130 tech tools, sorted them into categories, provided a clear, plain-language description of what the tools in each category do, and collected ideas for how each one can be used in your teaching.

If you're a **tech novice**, you'll find answers to the questions you're too embarrassed to ask. When someone uses a term or talks about a program they're using, you can just come here and look it up. On every page you'll find explanations in plain, simple language – it will be like having a patient, tech-savvy friend sitting next to you at your computer.

If you're **tech-intermediate**, this book will help you up your game. You are probably pretty comfortable with a good handful of tools, but there may be whole categories of terms and tools you've never had the chance to explore. This book is your shortcut, saving you the time it would take to research new technologies and quickly decide if a tool is worth learning, or if it's just something you can introduce to an inspired student.

If you're a **tech junkie**, this book will enrich your work in two ways: (1) It will introduce you to a few tools you may not have heard of, feeding your insatiable hunger for more tech and further solidifying your status as a technology expert. (2) It can serve as a teaching tool, something you can point others to if they come to you for help and you don't have time.

**Here's a closer look at what's inside…**

# What is a DIGITAL BINDER?

It's a big PDF file. Like a paper binder, it's organized into sections you can flip to easily. But it also contains hundreds of clickable links that bounce you around the binder at lightning speed. You can keep a copy on your desktop, your laptop, your tablet, or all three.

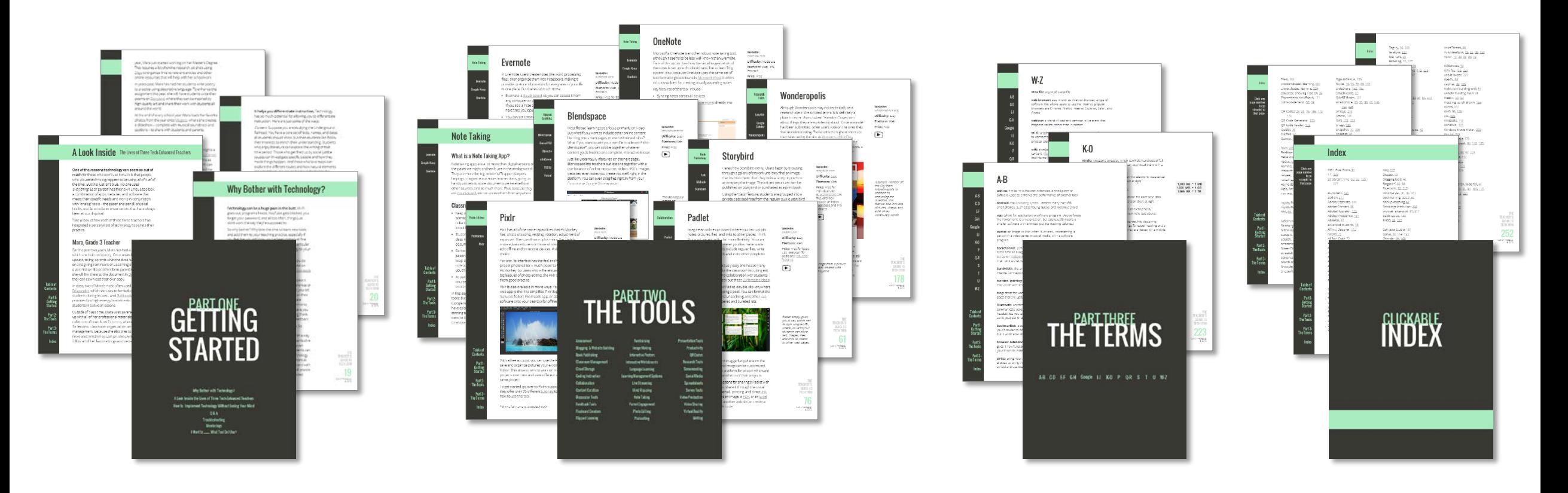

Zotero

Table of<br>Contents

:Part1<br>Getting<br>Started

:Part 2<br>The Tools

:Part 3<br>The Terms

Index

# **idernoolis**

place to learn. Users submit "wonders," questions about things they are wondering about. Once a wonder has been submitted, other users vote on the ones they find most interesting. Those with the highest votes are then selected by the site as Wonders of the Day, questions that have been formally answered by the Wonderopolis staff, along with added photos, videos, a vocabulary list, and even a short quiz to test your understanding.

Although Wonderopolis may not technically be a

research site in the strictest terms, it is definitely a

Wonderopolis

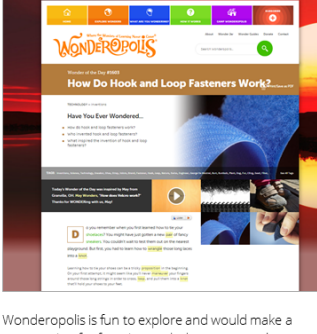

great option for free time, sub days, or to explore possible genius hour projects. Because this site is still relatively new, there's a chance that more features are coming. I would love for the site to make it easier for students to use wonderings as springboards for academic research, whether by providing citation information for their own articles, links to other authoritative sources to learn more, or both.

#### **Blendspace**

Learning

Blendspace

DocentEDU

EDpuzzle

eduCanon

TED-Ed

Versal

Table of<br>Contents

:Part 1<br>Getting<br>Started

:Part 2<br>The Tools

:Part 3<br>The Terms

Most flipped learning tools focus primarily on video. But what if you want to include other online content like blog posts, web pages, or even whole websites? What if you want to add your own file to a lesson? With Blendspace\*, you can cobble together whatever content you'd like into one complete, interactive lesson.

Just like DocentEDU (featured on the next page), Blendspace lets teachers put lessons together with a combination of online resources: videos, PDFs, images, websites, even notes you create yourself, right in the platform. You can even drag files right in from your Dropbox or Google Drive account.

Website:

tes.com/lessons

Difficulty: Easy

Platform: Web

This Blendspace

lesson on Photosynthesis

includes two videos, three images, and one

PDF uploaded by

the teacher. All

emhedded right

THE

**TEACHER'S** 

GUIDETO

**TECH 2016** 

101

Cult of Pedagogy<br>2016

items are

on the page.

Price: Free

 $\Box$ 

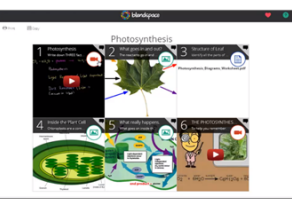

Students can vote on individual resources by giving them an "I like it" or "not a fan." so teachers can track which resources are working well. Students can also comment on the resources: This offers an opportunity for online discussion. And you can create quizzes to go with each lesson, then track which students understood the concepts and which students need more help. And if you don't have time to create your own lesson, Blendspace also offers a gallery of public lessons

created by other teachers. \*Blendspace's former name is EdCanyas.

Index

**Storybird** 

Publishing

Lulu

Mixbook

Storybird

Table of<br>Contents

:Part1<br>Getting<br>Started

Part 2:<br>The Tools

: Part 3<br>The Terms

Index

Here's how Storybird works: Users begin by browsing through a gallery of artwork until they find an image that inspires them, then they write a story or poem to accompany the image. The written piece can then be published on Storybird or purchased as a print book.

Using the "class" feature, students are grouped into a private class separate from the regular public Storybird community. Within this space, student work is published only for consumption by other class members. Other students can comment on their peers' work, and teachers can moderate those comments before the writers see them.

Users are limited to using Storybird's artwork, and layout is largely controlled by Storybird as well. Although this could be seen as a disadvantage, what it

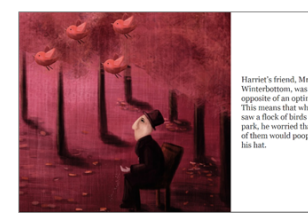

offers is a consistently attractive end product, and these limitations mean that students can concentrate on their writing.

In October of 2015. Storybird announced a new fundraising option, where schools can earn 30% of sales on student books for a specified period of time.

Similar Sites: TikaTok, Zooburst

#### **PixIr**

**Photo Editing** 

PicMonkey

Table of<br>Contents

Part 1:<br>Getting<br>Started

Part 2:<br>The Tools

Part 3:

Index

The Terms

Pixtr

Pixlr has all of the same capabilities that PicMonkey has: photo cropping, resizing, rotation, adjustment of exposure, filters, and so on, plus more. For slightly more advanced users or those who want to be able to edit offline and on mobile devices, Pixlr is a good choice

For one, its interface has the feel and functionality of a proper photo editor - much closer to PhotoShop than PicMonkey. So users who will eventually move to the big leagues of photo editing, the Pixlr Editor will give them good practice.

Pixlr is also available in more ways: You can use the web app (either the simplified Pixlr Express or the fullfeatured Editor), the mobile app, or download the software onto your desktop for offline use.

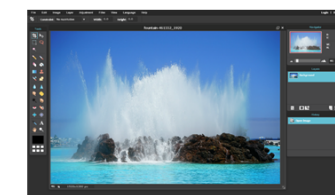

The full-featured Pixir Editor, which has the most sophisticated tools. .<br>Pixir also offers more simplified tools in its Express and mobile versions.

Website:

pixlr.com

Android

 $\blacksquare$ 

Difficulty: Moderate

Platform: Web. iOS.

Price: Free for basic

use; \$14.99/year for

premium tools

With a free account, you can use the Pixlr Library to save and organize pictures you've worked with in the Editor. This allows users to work on more complex projects over time and save different versions of the same project.

To get started, go over to Pixlr's support section, where they offer over 35 different tutorials to help you learn how to use this tool.

\* Pixir's full name is Autodesk Pixir.

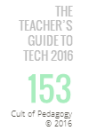

## Over 130 Tools Explained

in Plain English

### Sorted by Function

All tools are grouped into categories based on what they do. Each section starts with a discussion of classroom applications.

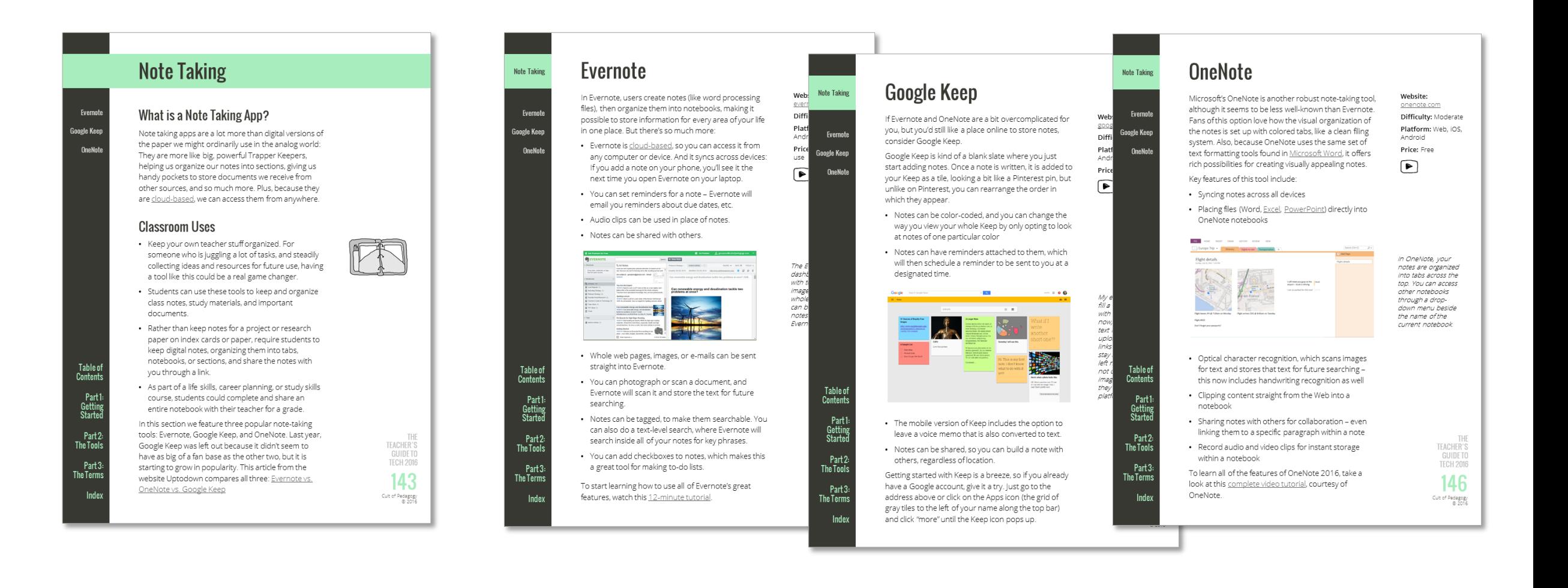

### The Magic is in the LINKS

Hundreds of links make your reading experience even faster than online.

**External links** take you to related online resources.

**Internal links** let you jump from section to section.

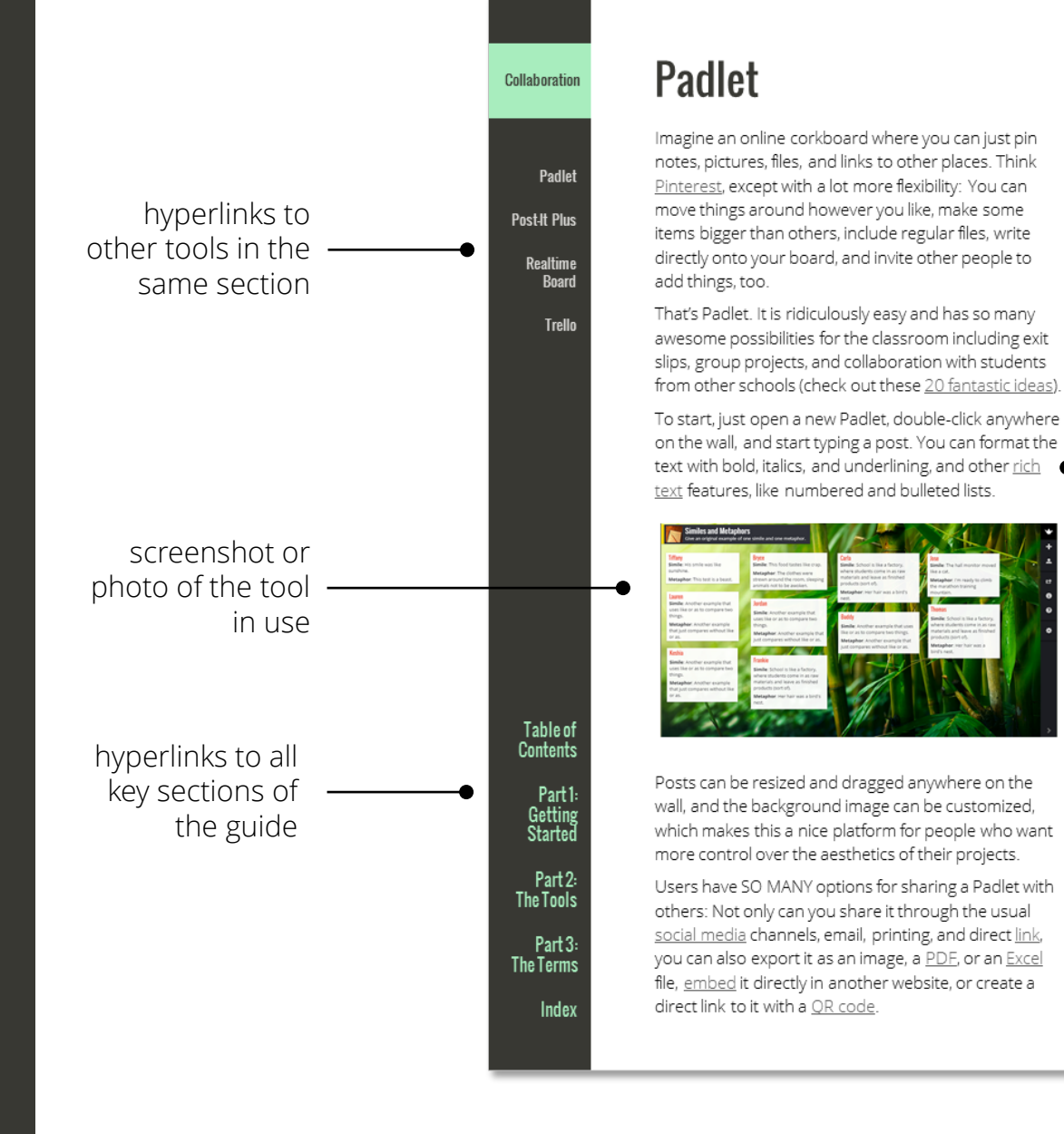

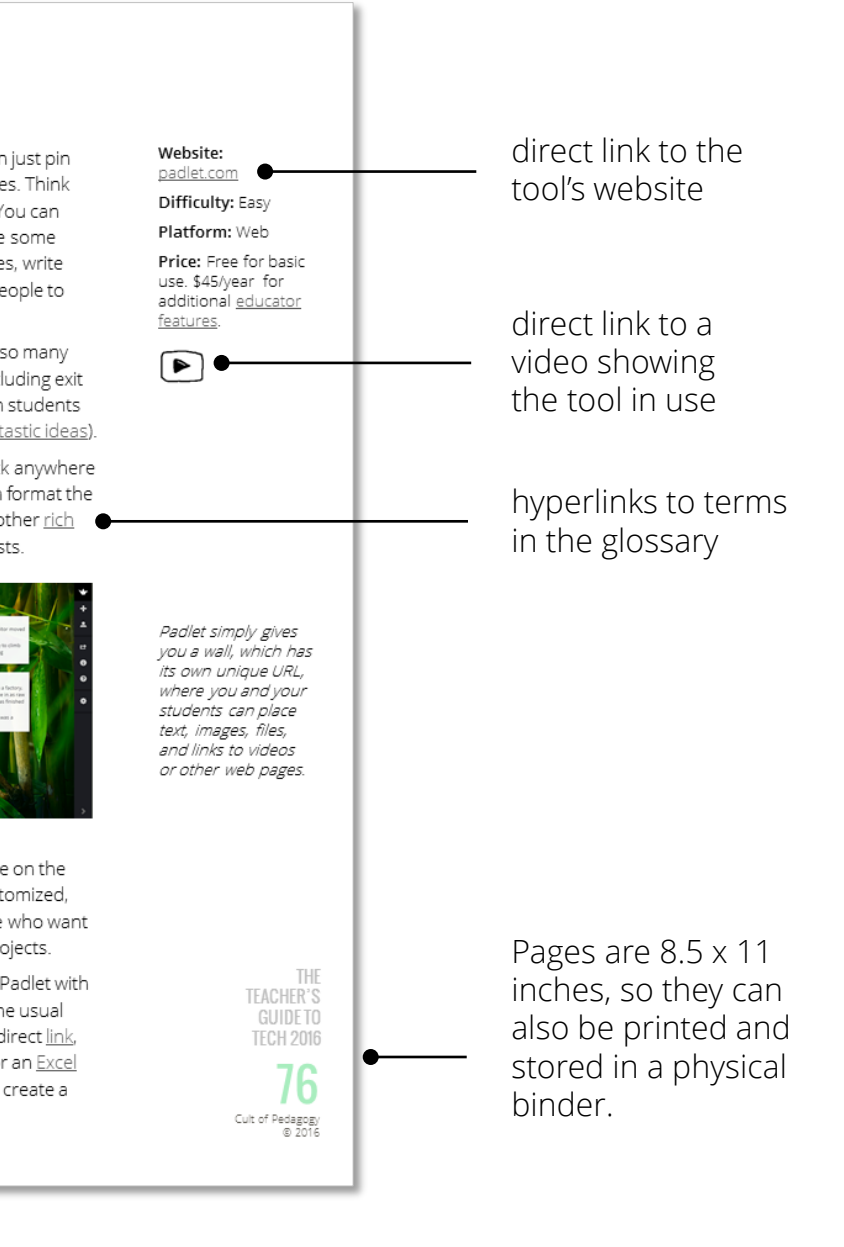

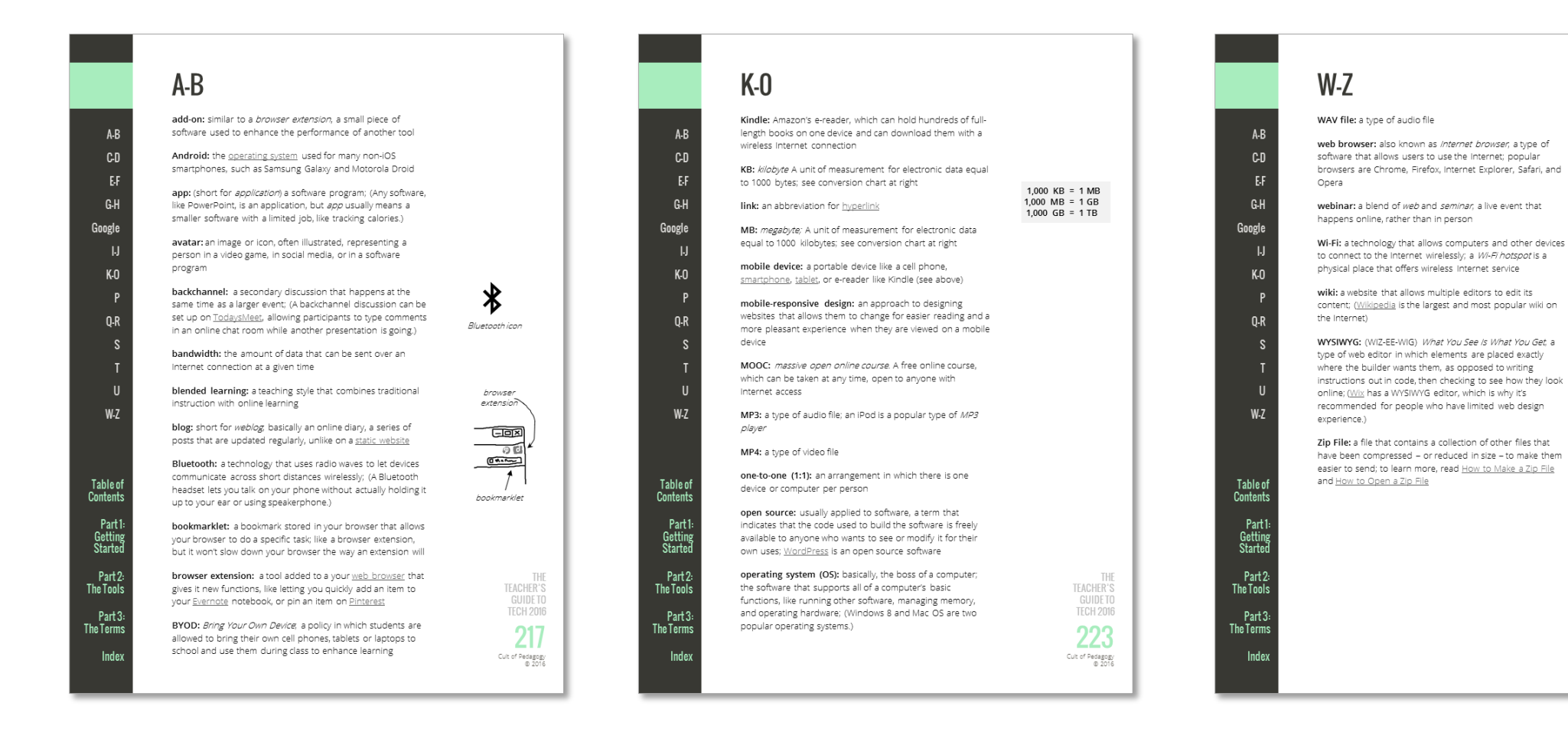

### Glossary of 80+ Tech Terms

ふ

a Wi-Fiicon

a Zip file icon

TEACHER'S

**GUIDETO** 

**TECH 2016** 

229

Cuit of Pedagogy<br>@ 2016

Terms in the Guide are hyperlinked to the Glossary.

# …and then there's the POWER INDEX

If you hear about a tool or a term you're not sure of—you don't even know what category it might be in, but you know it has something to do with tech come to the index. If it's in the book, it will be in the index, along with a clickable link that will take you straight to the page where that term or tool appears.

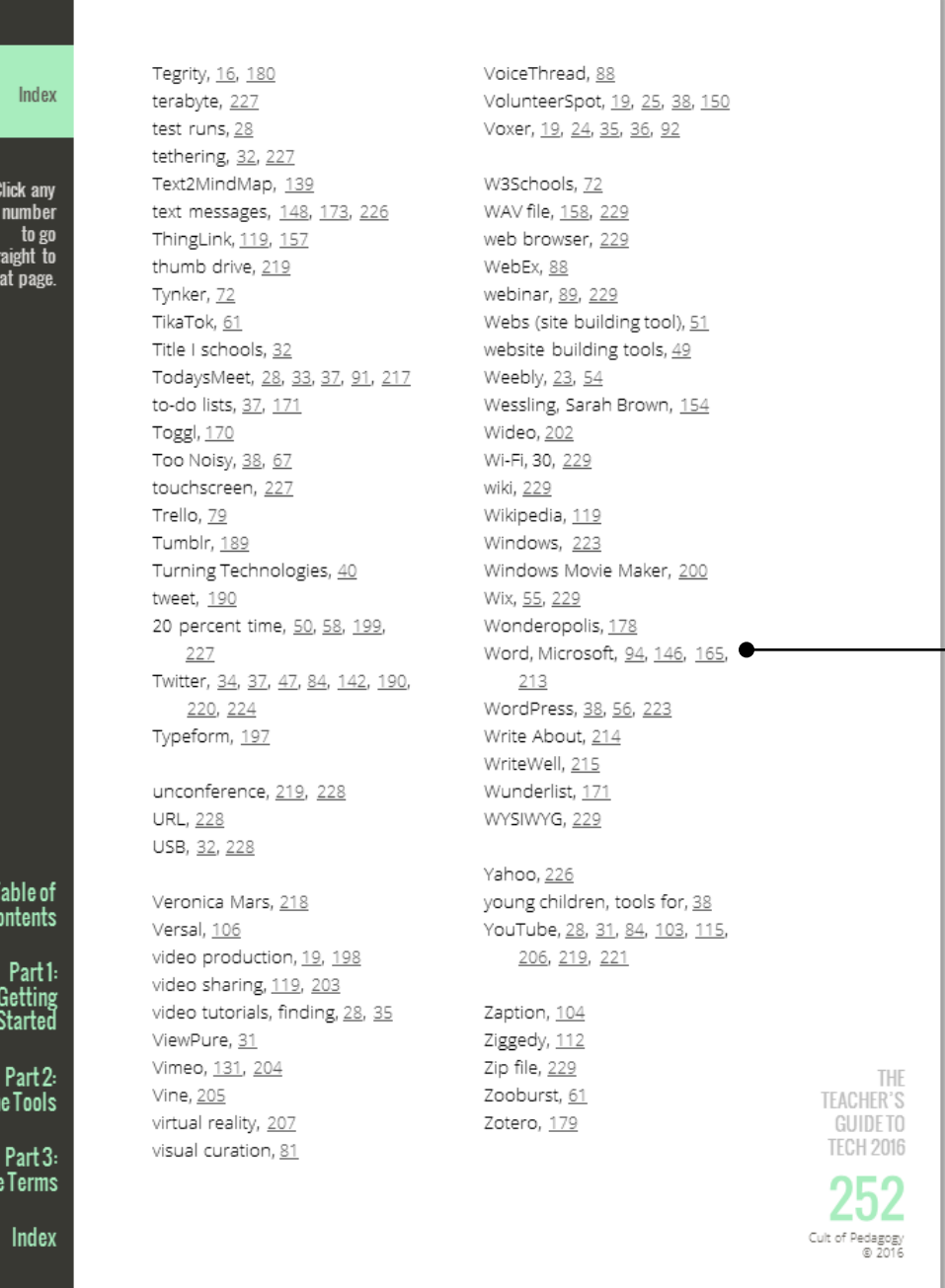

See those little underlined numbers? They're all links to the pages where the terms appear.

### Full Table of Contents

#### **INTRODUCTION**

- Is This Book for You? How This Guide Works Getting the Most From This Book
- What This Book Is NOT
- What Gives Me the Authority to Write About Technology?

#### **PART 1: GETTING STARTED**

- Why Bother With Technology?
- A Look Inside the Lives of Three Tech-Enhanced Teachers
- How to Implement Technology Without Losing Your Mind
- $O & A$

Troubleshooting

Wonderings

I Want to \_\_\_\_\_ . What Do I Use?

#### **PART 2: THE TOOLS**

**Assessment** Class Responder Flubaroo Formative GradeCam Kahoot Plickers Poll Everywhere **Socrative** 

#### **Blogging & Website-Building**

Blogger edublogs Weebly Wix WordPress

#### **Book Publishing**

Lulu Mixbook Storybird

#### **Classroom Management**

Class Charts ClassDojo GoNoodle Stick Pick Too Noisy

**Cloud Storage** Dropbox Google Drive

**Coding Instruction**  Codecademy Code Studio

#### **Collaboration**

Padlet Post-It Plus Realtime Board Trello

#### **Content Curation**

Diigo Feedly Paper.li Pinterest Symbaloo

#### **Discussion Tools**

Skype Snapchat TodaysMeet Voxer

#### **Feedback Tools**

Google Drive Kaizena Microsoft Word

#### **Flashcard Creators** Quizlet StudyBlue

#### **Flipped Learning**

Blendspace DocentEDU EDpuzzle eduCanon TED-Ed Versal

#### **Fundraising**

Cheddar Up DonorsChoose GoFundMe Indiegogo Ziggedy

#### **Image Making**

Canva Inkscape Piktochart

#### **Interactive Posters** Glogster

ThingLink

#### **Interactive Whiteboards**

Promethean ActivBoard SMART Board

#### **Language Learning**

Duolingo Livemocha

#### **Learning Management**

**Systems** Blackboard Edmodo FreshGrade Google Classroom

Schoology

#### **Live Streaming**

Blab Katch Meerkat Periscope

#### **Mind Mapping**

bubbl.us Coggle Popplet

#### **Note Taking**

Evernote Google Keep OneNote

#### **Parent Engagement**

Remind Smore VolunteerSpot

#### **Photo Editing**

PicMonkey Pixlr

#### **Podcasting**

Audacity audioBoom JewelBeat

#### **Presentation Tools** emaze

Google Slides Haiku Deck PowerPoint Prezi Slideshare

#### **Productivity** Google Calendar IFTTT Noisli Toggl Wunderlist

**Research Tools**

EasyBib Google Scholar Wonderopolis Zotero

#### **Screencasting** Camtasia Studio Explain Everything Screencast - o -Matic

#### **Social Media**

Facebook Google Plus Instagram Reddit Tumblr Twitter

#### **Spreadsheets**

Excel Google Sheets

#### **Survey Tools**

Google Forms Polldaddy Typeform

#### **Video Production** iMovie Magisto

PowToon

#### **Video Sharing**

Vimeo Vine YouTube

#### **Virtual Reality**

Google Cardboard Samsung Gear VR

#### **Writing**

Google Docs Grammarly Microsoft Word WriteAbout WriteWell